# **TM** the missing piece of CCTV

COM-SUR™ EMPOWERS PEOPLE TO ACHIEVE OPTIMAL OUTCOMES FROM SURVEILLANCE VIDEO, **LEADING TO A SAFER WORLD.** 

# **COM-9**

# CCTV VIDEO FOOTAGE AUDITING AND INVESTIGATION COURSE

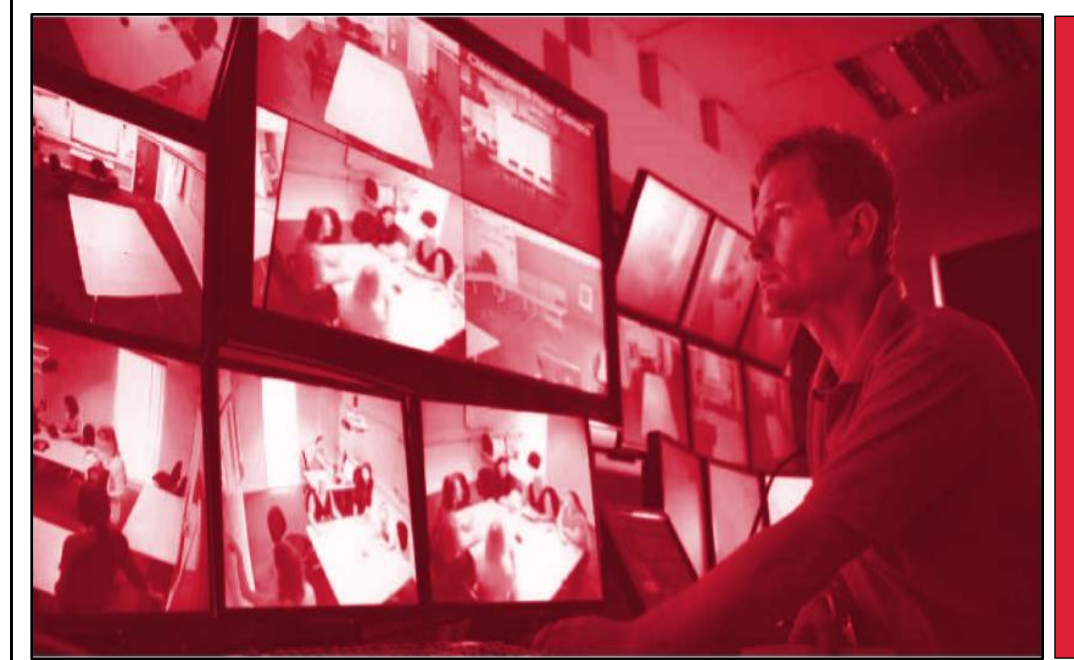

and the state of the state of the state of the state of the state of the state of the state of the state of th<br>The state of the state of the state of the state of the state of the state of the state of the state of the st

 CCTV VIDEO FOOTAGE AUDITING AND **INVESTIGATION** COURSE -

> FUNDAMENTAL **MODULE**

## CCTV VIDEO FOOTAGE AUDITING AND INVESTIGATION COURSE - FUNDAMENTAL MODULE

The Fundamental module of the CCTV video footage auditing and investigation course, as the name suggests, explains the *fundamentals* of the missing pieces of CCTV/video surveillance, and sets the *tone* for the other two *higher* modules – Foundation and Advanced.

The Fundamental module is useful to anyone looking to acquiring new skills to gain jobs of '*CCTV video footage auditors*', and business opportunities of CCTV video footage *auditing services*; for example, a facility management services organization, or a security company can get its staff to take this module and have them eventually certified as 'CCTV video footage auditors'. This module is also useful for *home users*, as well as for anyone else (it is always great to acquire new skills) who wishes to make use of the software for/at any non-commercial use/location.

The Fundamental module which revolves around the *free COM-SUR 'HOME'* version will teach you how to:

a) *Audit hours* of CCTV footage in *minutes*. The more you audit your own CCTV footage, the more you will 'discover', leading to quicker corrective and preventive action; resulting in continuous improvement.

## *Think of Auditing as the Fourth Eye. It is time to open it!*

b) *Hugely reduce* data size and create a very cost-effective *disaster recovery* mechanism. c) *Report* incidents/findings in PowerPoint, that are almost automatically created.

Copyright Hayagriva Software (P) Ltd., Mumbai, India CIN: U72900MH2001PTC134110 - E-Mail: info@comsur.biz - Website: www.comsur.biz. Private and Confidential. All rights reserved. Patents Pending. COM-SUR is the registered TM of Hayagriva Software (P) Ltd. All other names used in this document belong to their respective owners. Document last updated on 24<sup>th</sup> June 2021.

**COM-SI** 

## ONLINE VIDEO LECTURES - LEARN ALL OF THE ABOVE IN UNDER 60 MINUTES!

and the state of the state of the state of the state of the state of the state of the state of the state of th<br>The state of the state of the state of the state of the state of the state of the state of the state of the st

That is all it will take to learn how to achieve optimal outcomes from your existing CCTV cameras, through the dedicated and disciplined use of COM-SUR. Our exceptionally well explained lectures will make this possible.

Go on then. Take this module. Do read the *[COURSE OVERVIEW](http://www.comsur.biz/COURSE_-_OVERVIEW_-_Template_no._7.10_-_CCTV_VIDEO_FOOTAGE_AUDITING_AND_INVESTIGATION_COURSE.pdf)* document and browse through all the other sections of our website [www.comsur.biz](http://www.comsur.biz/) to gain a completely *new perspective* of why this visually rich source of information *cannot remain as 'fit and forget' anymore*.

# COM-SUR HOME VERSION VIDEO LECTURES

COM-SUR HOME version video lectures are available through our course dissemination partners. Here is the link to select a partner of your choice[:](https://www.youtube.com/watch?v=QQz7glGd22M&list=PLcWm6XICgfuC343eeIGdlUhSqjG_RqYC0&t=3s) 

## [Course Dissemination Partners](http://www.comsur.biz/Course_Dissemination_Partners.pdf)

Whether you are self-learning, or are going to be assisted by a trainer, you will find these lectures to be very useful and interesting to get the best out of COM-SUR HOME.

The lectures are divided into several segments and have a very meaningful *sequence* as can be seen further on in this document. It is therefore suggested that you follow the sequence and work with COM-SUR HOME at the same pace as the lectures.

Finally, please note that COM-SUR HOME will act as the basis of your interaction with the higher versions of COM-SUR. Do therefore, spend some time in mastering this wonderful software, in no time!

Notes:

1) COM-SUR HOME is available for *free* and can be downloaded from our website [www.comsur.biz.](http://www.comsur.biz/)

To download, go to DOWNLOAD > FREE HOME VERSION. The download of the set-up files will begin automatically.

2) Please make sure to read the topics on the Recommended System Requirements, Installation, Computer Settings and Tips. These are part of the detailed COM-SUR HOME version *user manual* which can be downloaded from here:

[https://www.comsur.biz/COM-SUR\\_Home\\_User\\_Manual.pdf](https://www.comsur.biz/COM-SUR_Home_User_Manual.pdf)

Copyright Hayagriva Software (P) Ltd., Mumbai, India CIN: U72900MH2001PTC134110 - E-Mail: info@comsur.biz - Website: www.comsur.biz. Private and Confidential. All rights reserved. Patents Pending. COM-SUR is the registered TM of Hayagriva Software (P) Ltd. All other names used in this document belong to their respective owners. Document last updated on 24<sup>th</sup> June 2021.

### **COM-Sl** CCTV VIDEO FOOTAGE AUDITING AND INVESTIGATION COURSE

and the state of the state of the state of the state of the state of the state of the state of the state of th<br>The state of the state of the state of the state of the state of the state of the state of the state of the st

3) In some parts of the document you will observe the word 'screenshot'. In other parts, you will observe 'screenshots and/or images'. Essentially, 'screenshots' are referred to those 'images' that have been created through the means of a 'screenshot', while an 'image' is referred to those items that are 'images' which you could be working with, which are not 'screenshots'. For example, you may want to use COM-SUR's exceptional utility of creating a quick PowerPoint deck using photos shot with your mobile phone/camera. Such items are referred to as 'images'.

Copyright Hayagriva Software (P) Ltd., Mumbai, India CIN: U72900MH2001PTC134110 - E-Mail: info@comsur.biz - Website: www.comsur.biz. Private and Confidential. All rights reserved. Patents Pending. COM-SUR is the registered TM of Hayagriva Software (P) Ltd. All other names used in this document belong to their respective owners. Document last updated on 24<sup>th</sup> June 2021.

#### **COM-SL** Т

and the state of the state of the state of the state of the state of the state of the state of the state of th<br>The state of the state of the state of the state of the state of the state of the state of the state of the st

# CCTV VIDEO FOOTAGE AUDITING AND INVESTIGATION COURSE

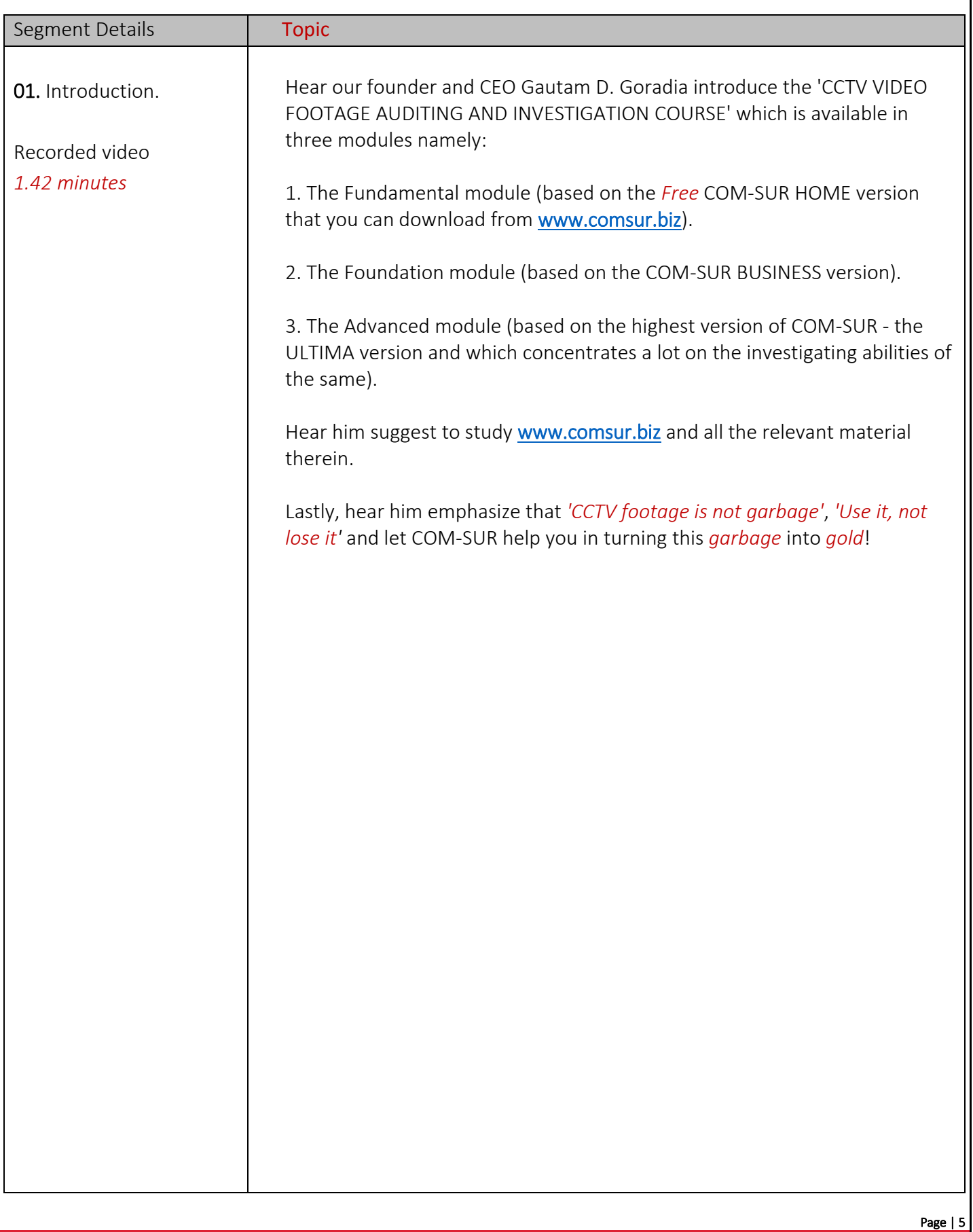

Copyright Hayagriva Software (P) Ltd., Mumbai, India CIN: U72900MH2001PTC134110 - E-Mail: <mark>info@comsur.biz -</mark> Website: www.comsur.biz.<br>Private and Confidential. All rights reserved. Patents Pending. COM-SUR is the register All other names used in this document belong to their respective owners. Document last updated on 24<sup>th</sup> June 2021.

#### **COM-SL** И

# CCTV VIDEO FOOTAGE AUDITING AND INVESTIGATION COURSE

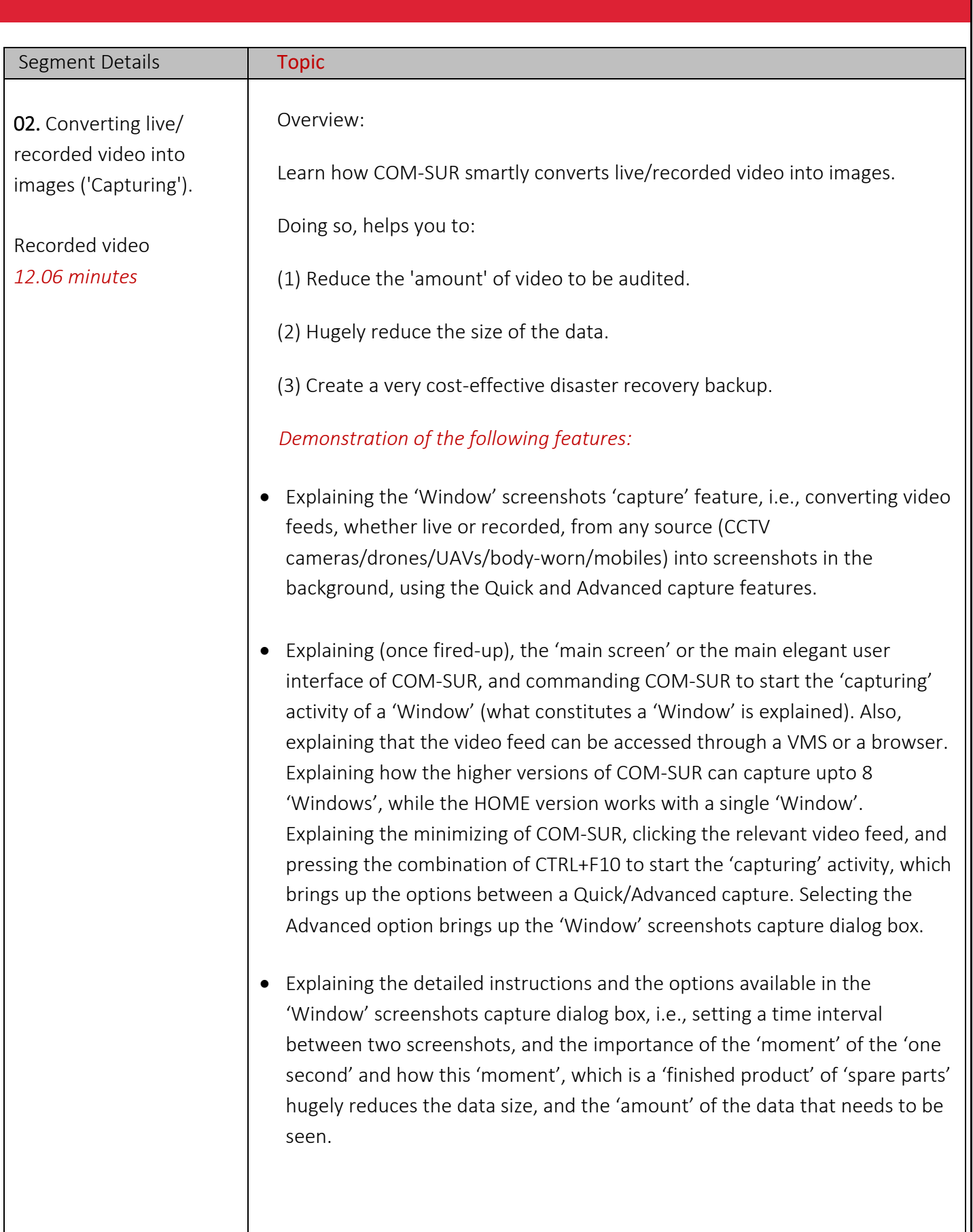

Copyright Hayagriva Software (P) Ltd., Mumbai, India CIN: U72900MH2001PTC134110 - E-Mail: info@comsur.biz - Website: www.comsur.biz.<br>Private and Confidential. All rights reserved. Patents Pending. COM-SUR is the registered All other names used in this document belong to their respective owners. Document last updated on 24<sup>th</sup> June 2021.

• Explaining the options available in the Window screenshots capture dialog box, i.e., setting a time interval between two screenshots, describing the Window, and selecting the desired area of the feed to be captured.

Also, an explanation is given about the Quick capture option.

- Explaining how, after completing the above activities, the color of the COM-SUR icon in the taskbar changes to Blue, while the color of the 'Window' screenshots capture list button on COM-SUR's main screen changes to Green.
- Explaining the various elements of the Window Screenshots Capture List dialog box, i.e., the option to Edit the capturing process of a Window, the Refresh Counter, Open Folder, Review, Stop, and Close buttons. An explanation is also given about how COM-SUR creates a very cost-effective disaster recovery backup, and how, in the higher versions of COM-SUR the screenshots can be re-converted into video.
- Finally, a quick re-cap is made about the three simple steps to get going.

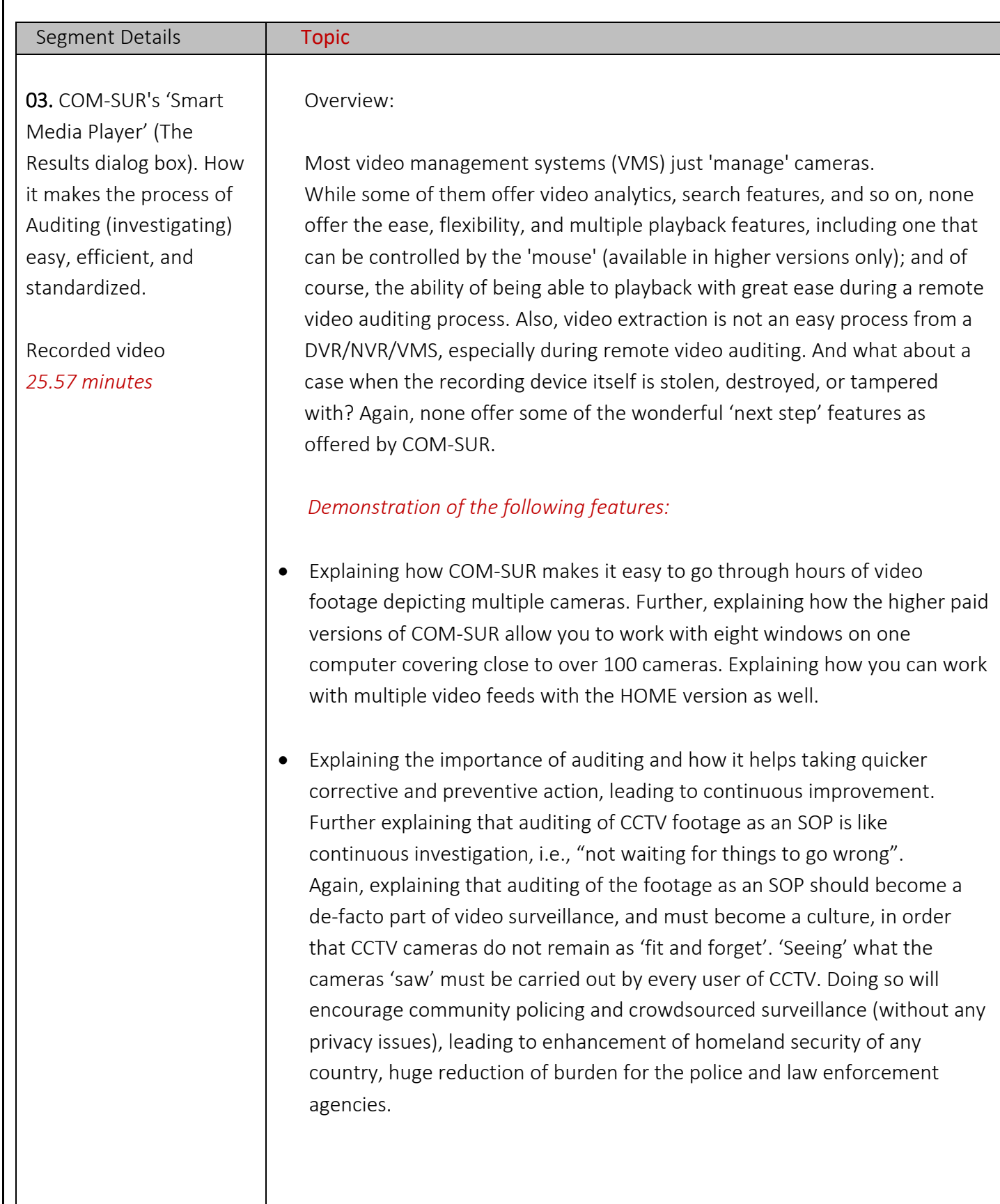

Copyright Hayagriva Software (P) Ltd., Mumbai, India CIN: U72900MH2001PTC134110 - E-Mail: info@comsur.biz - Website: www.comsur.biz.<br>Private and Confidential. All rights reserved. Patents Pending. COM-SUR is the registered All other names used in this document belong to their respective owners. Document last updated on 24<sup>th</sup> June 2021.

- Further, explaining how COM-SUR compares with current mechanisms of playing back CCTV video footage, including the experience of reviewing CCTV footage over mobile phones. Also, discussing how various kinds of incidents continue to take place, despite installing CCTV cameras.
- Lastly, explaining how using COM-SUR with video conferencing tools like MS Teams/Zoom etc., you can audit the footage of any location from anywhere using their respective screen share feature.
- Explaining how to bring the captured screenshots of any 'Window' into COM-SUR's Smart Media Player (the Results dialog box). Further explaining the various options available to bring forth only a selected set of screenshots.
- Explaining the user interface of COM-SUR's Smart Media Player (the Results dialog box). A cursory description of the same is made, referring to the instructions on every dialog box in COM-SUR, as well as how each button is described with a relevant tool tip.
- Explaining what the 'green' color on a button means while referring to the 'Magnify Details' button and describing the same.
- Explaining the Refresh Result Set feature, to bring forth a new set of screenshots being captured in the background.
- Explaining the various ways of auditing (investigating) hours of CCTV video footage in minutes; easily and efficiently. COM-SUR HOME version offers *two* fine playback mechanisms, i.e. (1) Navigation Slider (2) Play, Rewind, Last, First, Next (plus hold), Previous (plus hold). Explaining the Page Up/Down keys.
- Discussing the findings of some exceptions which would be very difficult to discover without an audit process, and the importance of human intervention, even when solutions like AI or video analytics are deployed. A quick analogy is made between MS Office and COM-SUR.

Page | 9

Copyright Hayagriva Software (P) Ltd., Mumbai, India CIN: U72900MH2001PTC134110 - E-Mail: info@comsur.biz - Website: www.comsur.biz. Private and Confidential. All rights reserved. Patents Pending. COM-SUR is the registered TM of Hayagriva Software (P) Ltd. All other names used in this document belong to their respective owners. Document last updated on 24<sup>th</sup> June 2021.

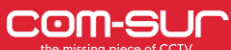

- Explaining how to Send the current screenshot/image to the Collection dialog box, or the Action center. Explaining the Send All Images to the Collection dialog box.
- Explaining how to Edit a screenshot/image in the Collection dialog box. Explaining what the Refresh button does after Editing a screenshot and/or image is edited.
- Explaining the various elements and features of the Collection dialog box.
- Explaining how to create a Report in Microsoft PowerPoint (almost magically) with the screenshots and/or images in the Collection dialog box, even without touching PowerPoint.
- Explaining the analogy of MS Office with COM-SUR, and once again, why human intervention is important and can never be taken away.
- Explaining how to easily drag and drop the PowerPoint file to a third-party software like WhatsApp for quick sharing.
- Explaining the Send option to send the desired screenshots and/or images to a Location, to a Zipped Folder, via Email, or via Skype.
- Explaining the Remove from Collection option.
- Explaining how to invoke the Full screen mode and exiting the same. Explaining that the different elements of COM-SUR's Smart Media Player (The Results dialog box) can be accessed in the Full screen mode by the relevant shortcut key combinations.
- Explaining how to navigate to the previous or next Result Set in the Results dialog box (More Options dialog box).
- Explaining the Search/Open and Act/Window being captured options (More Options dialog box).

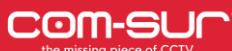

- Explaining the Delete and De-link options from the Results dialog box. Explaining why De-Linking is useful for COM-SUR's database maintenance (More Options dialog box).
- Explaining the various options available on right-clicking a screenshot and/or image.
- Explaining a work-around to Zooming and Panning, which are features that are available in the higher versions of COM-SUR.
- Explaining how to navigate to a specific screenshot and/or image by entering the respective screenshot and/or image number.
- Explaining the Fit Image to Window button.

Copyright Hayagriva Software (P) Ltd., Mumbai, India CIN: U72900MH2001PTC134110 - E-Mail: info@comsur.biz - Website: www.comsur.biz.<br>Private and Confidential. All rights reserved. Patents Pending. COM-SUR is the registered All other names used in this document belong to their respective owners. Document last updated on 24<sup>th</sup> June 2021.

**COM-SL** Т

and the state of the state of the state of the state of the state of the state of the state of the state of th<br>The state of the state of the state of the state of the state of the state of the state of the state of the st

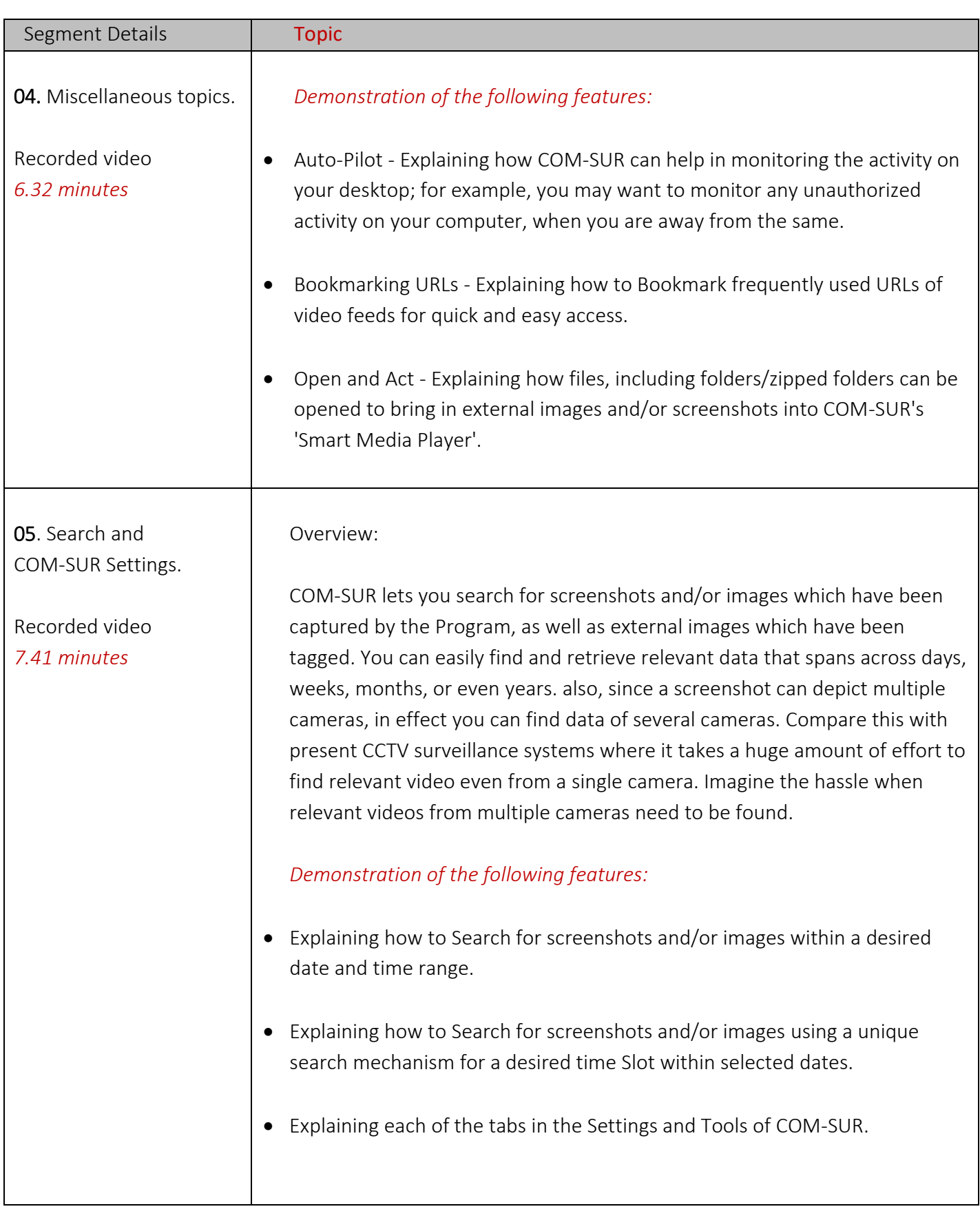

Page | 12

Copyright Hayagriva Software (P) Ltd., Mumbai, India CIN: U72900MH2001PTC134110 - E-Mail: <mark>info@comsur.biz -</mark> Website: www.comsur.biz.<br>Private and Confidential. All rights reserved. Patents Pending. COM-SUR is the register All other names used in this document belong to their respective owners. Document last updated on 24<sup>th</sup> June 2021.

# **COM-Sl**

and the state of the state of the state of the state of the state of the state of the state of the state of th<br>The state of the state of the state of the state of the state of the state of the state of the state of the st

# CCTV VIDEO FOOTAGE AUDITING AND INVESTIGATION COURSE

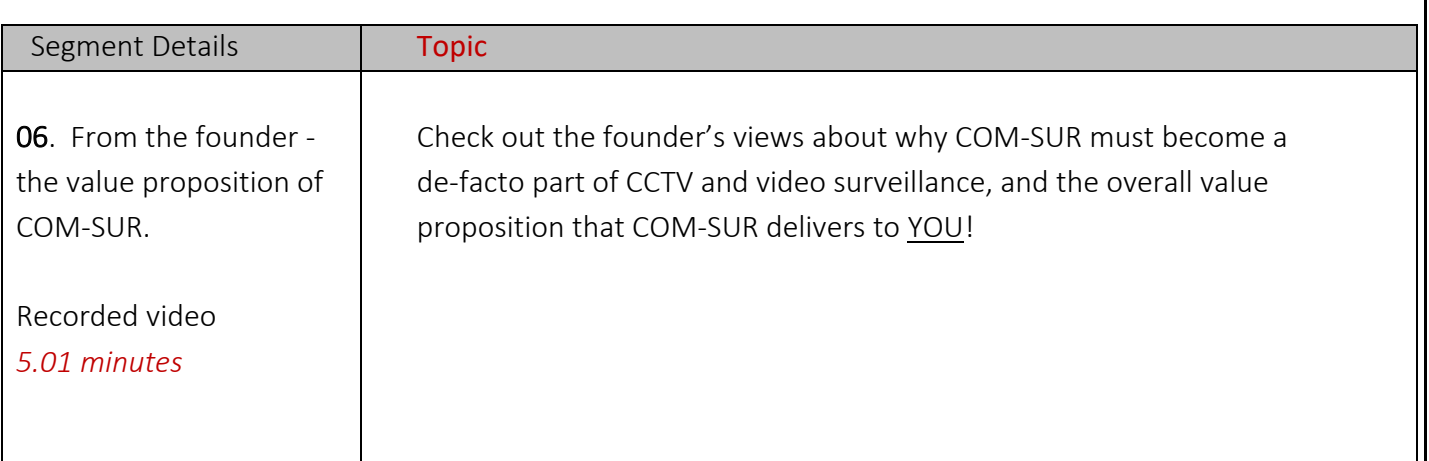

Page | 13

Copyright Hayagriva Software (P) Ltd., Mumbai, India CIN: U72900MH2001PTC134110 - E-Mail: info@comsur.biz - Website: www.comsur.biz.<br>Private and Confidential. All rights reserved. Patents Pending. COM-SUR is the registered All other names used in this document belong to their respective owners. Document last updated on 24<sup>th</sup> June 2021.